## Regio-Mehrkampfmeisterschaften 2022 Anleitung für Online-Urkundendruck via LADV Beispiel 32. Rheinfelder Nachtmeeting 2021

## **Schritt 1**

#### Veranstaltung in LADV / Ergebnisse auswählen

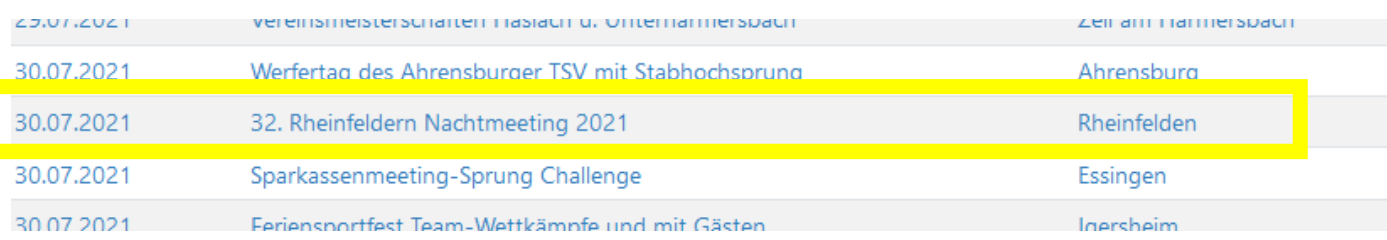

## **Schritt 2**

Ergebnisliste (htm/xml) auswählen Achtung: Nicht auf Download klicken (siehe roter Blitz)

# 32. Rheinfeldern Nachtmeeting 2021

32. Rheinfeldern Nachtmeeting 2021 Veranstaltungsdatum: 30.07.2021 Aufnahmedatum: 02.08.2021 Letzte Änderung: 02.08.2021 Ort: Rheinfelden

Ausschreibung: 32. Rheinfeldern Nachtmeeting 2021

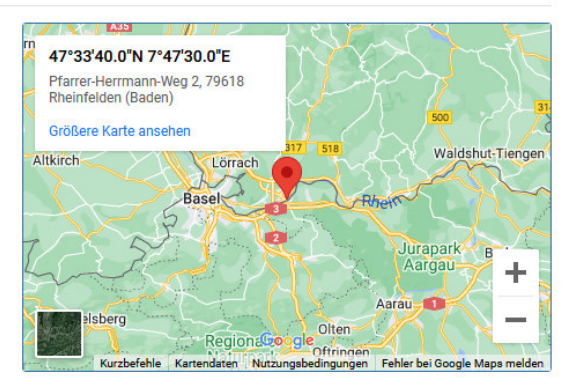

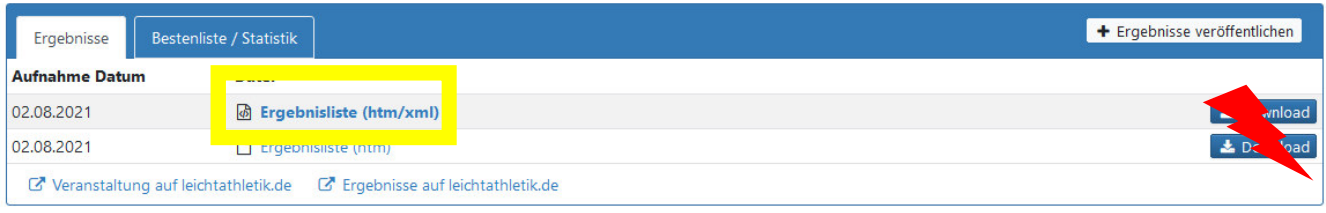

### **Schritt 3**

Athlet suchen, entweder durch Eingabe des Namens im Suchfeld oder Auswahl der Altersklasse und Suche in den Einzeldisziplinen.

Beispiel Namenssuche Calvin Koch (TV Rheinfelden)

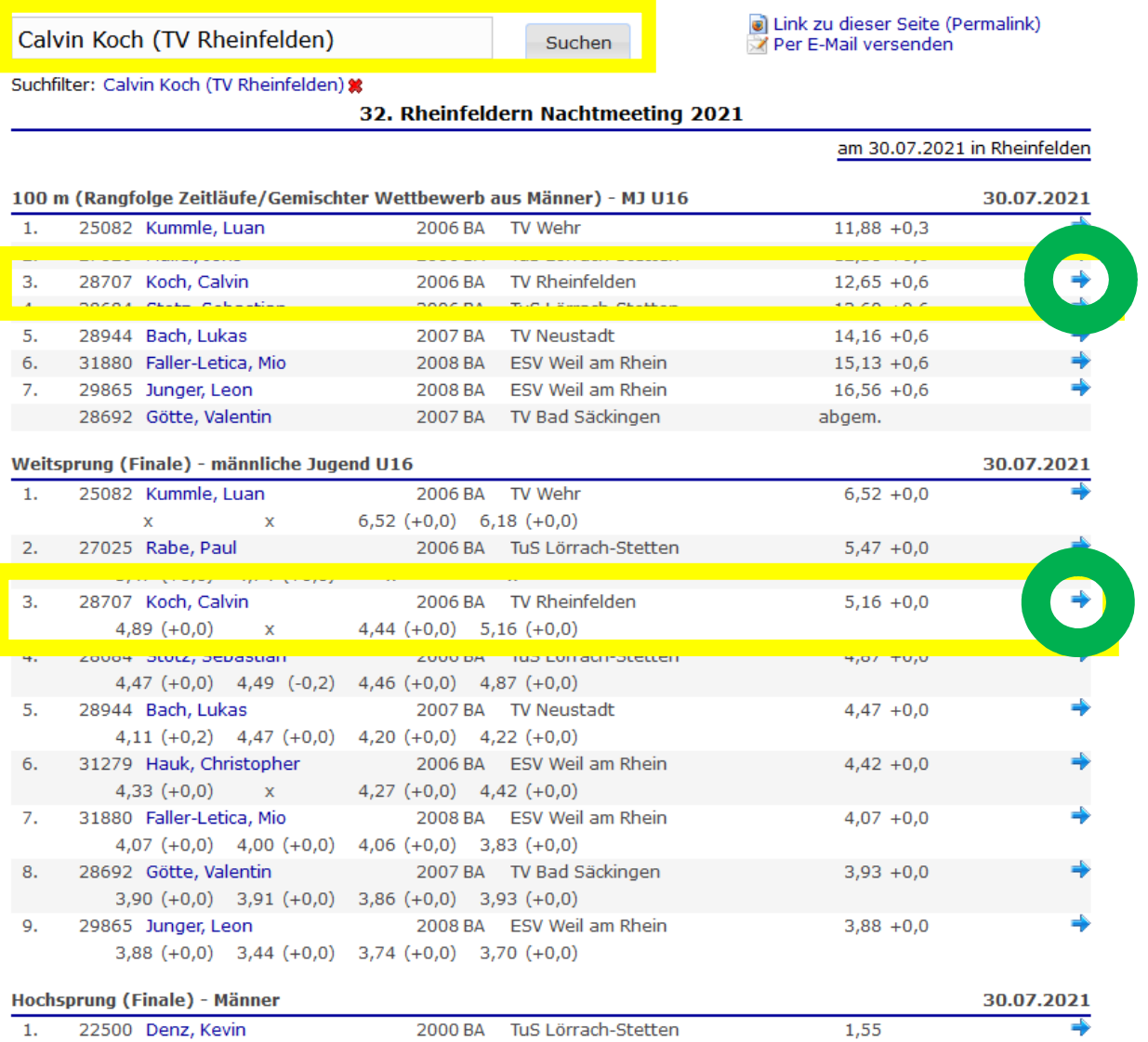

Auf blauen Pfeil neben der Leistung klicken (siehe grüner Kreis) .Die Urkunde wird als pdf erzeugt und normalerweise im Download-Ordner abgelegt (lokale Einstellung prüfen).

Je nach Vorgabe des Veranstalters wird ein Blanko- oder ein Gesamt-Urkundenlayout (siehe Beispielurkunde nächste Seite) zur Verfügung gestellt.

Bei Blanko-Layouts sollte der Veranstalter die Urkunden für den Ausdruck zur Verfügung stellen.

#### **Hinweis:**

Für die Regio-Mehrkampfmeisterschaft ist das gesamte Urkundenlayout hinterlegt.

# URKUNDE.

32. Rheinfelder Nachtmeeting

**Calvin Koch TV Rheinfelden** 

100 m Lauf männliche Jugend U16

3. Platz 12,65 sec.

Rheinfelden, 30. Juli 2021

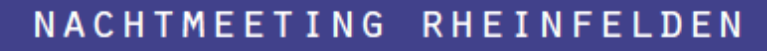